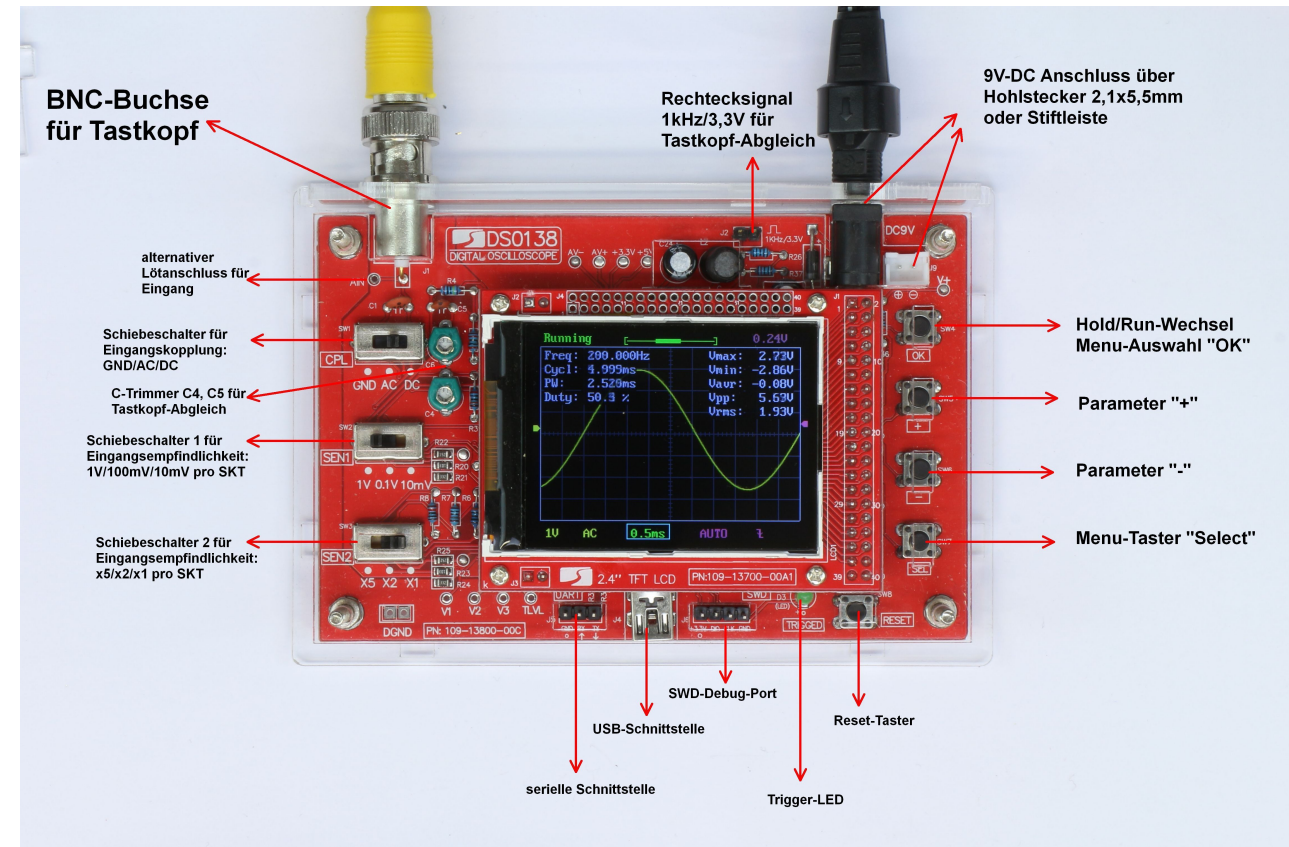

*Abbildung 1: Übersicht Anschlüsse und Bedienelemente des DSO138*

Machen Sie sich zunächst mit den Anschlüssen und Bedienelementen des DSO138 vertraut:

- Achten Sie beim Anschluss eines DC-Hohlsteckers auf die richtige Polung (innen: **"+"**, aussen: **"Masse"**), die richtige Steckergrösse (2,1x5,5mm) und die richtige Spannung (8-11 Volt Gleichspannung, abs. Max.:12V!, ca. 120 mA). Das Board hat eine Verpolschutzdiode. Die Spannung kann auch alternativ an dem kleinen 2 Pin-Steckverbinder zugeführt werden
- Die BNC-Buchse ist in Verbindung mit dem mitgelieferten BNC-Krokoklemmen-Kabel anfangs oft sehr schwergängig
- Die Eingangsempfindlichkeit wird mit den 2 unteren Schiebeschaltern auf der linken Seite im 1/2/5- Abstufung von 10mV...5V pro Skalenteil eingestellt werden. Die max. Eingangsspannung beträgt 100V Spitze-Spitze mit einem 1:1-Tastkopf. Bei Verwendung z.B. eines 1:10 Oszilloskop-Tastkopfes erweitert sich die Empfindlichkeit auf bis zu 50V pro Skalenteil und eine max. Eingangsspannung von 1.000V Spitze-Spitze (bzw. die max. zulässige Eingangsspannung des Tastkopfes!).
- Mit dem 1 kHz-Rechtecksignal am oberen Gehäuserand kann mithilfe der Kapazitätstrimmer C4 und C6 der Tastkopf auf optimale Darstellung abgeglichen werden (nur zugänglich ohne Acrylgehäuse!)
- Die Bedientaster auf der rechten Seite für die Menü-Funktionen werden im folgenden Kapitel beschrieben. Der Reset-Taster unten rechts startet das DSO138 neu, falls die Software "eingefroren" ist.
- Die Anschlüsse für serielle Schnittstelle, USB und den SWD-Debug-Port sind nur erfahrenen Elektronikern vorbehalten und nicht Gegenstand dieser Anleitung. Hiermit kann z.B. auch eine neue Firmware aufgespielt werden. Näheres dazu ibei JYE-Tech: https://www.jyetech.com/Products/LcdScope/e138.php

# **©2018 Roger Leifert, AK-Modul-Bus Computer GmbH, Viktoriastr. 45, 44787 Bochum www.ak-modul-bus.de YouTube-Kanal: "KainkaLabs"**

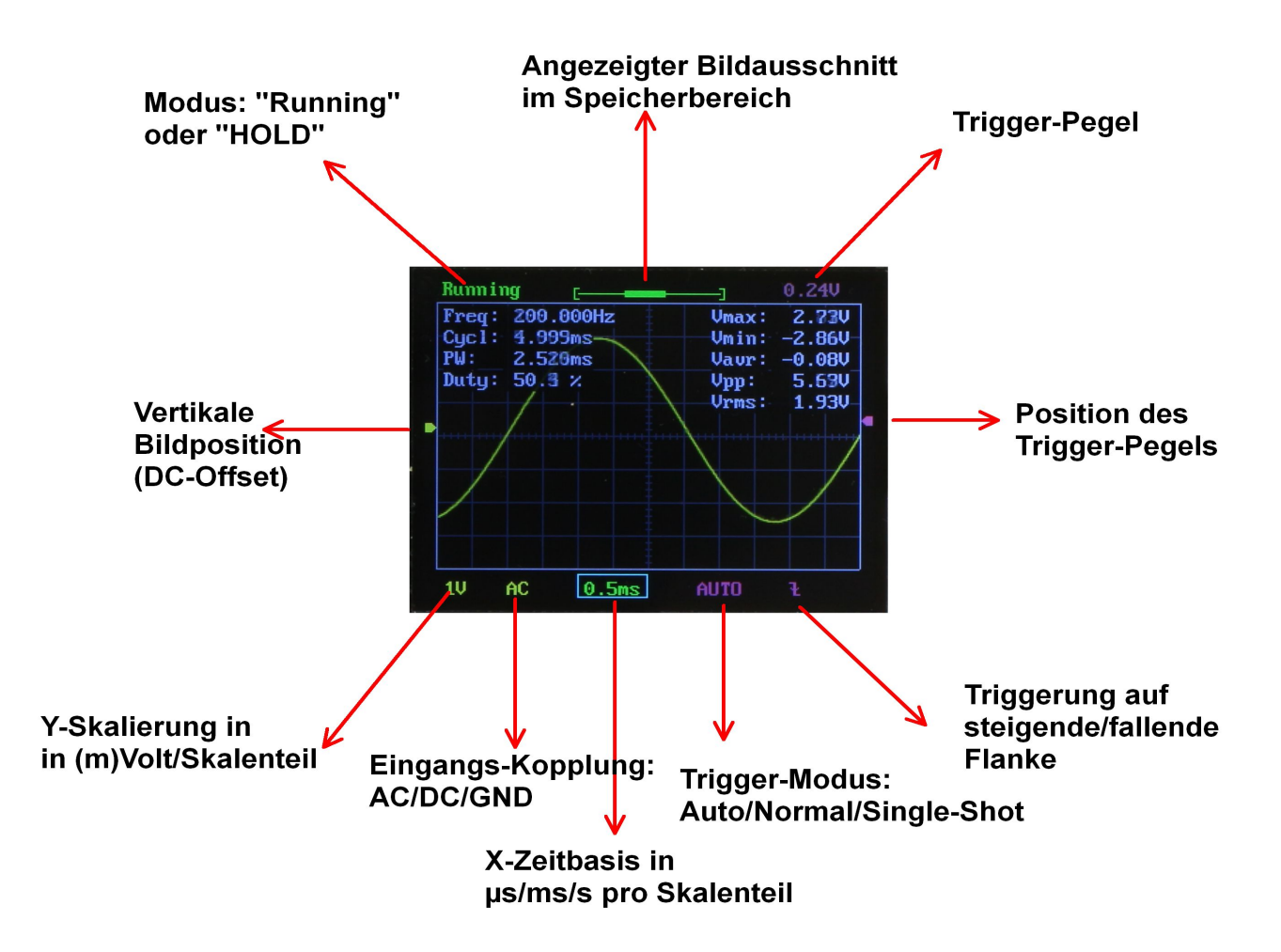

*Abbildung 2: Display-Elemente (hier mit aktivierter Messwertanzeige)*

• Die einzelnen Display-Elemente sind farblich in Gruppen zusammengefasst:

- **Violett** --> Trigger-Einstellungen: Trigger-Modus, Trigger-Flanke, Trigger-Pegel
- **Grün** --> Zeitbasis, X-Position und Modus ("Running"=laufende Aktualisierung, "HOLD"=Speicher)
- **Gelb** --> Eingangssignal-Kopplung (AC/DC/GND), Y-Empfindlichkeit und Y-Position

Zur Kennzeichnung der aktuellen Funktion im Auswahlmenü ist die jeweilige Funktion, die mit den **"+"**, **"-"**  und **"OK"**-Tasten eingestellt werden kann, mit einem Rahmen versehen (hier: X-Zeitbasis mit blauem Rahmen). Das Auswahlmenü wird später noch näher beschrieben.

Zum manuellen Umschalten vom "Run"-Modus auf den Speicher-Modus drückt man kurz die "OK"-Taste. Erneutes Drücken kehrt wieder in den "Run"-Modus zurück.

Die (hier eingeblendete) **Messwert-Darstellung** erreicht man durch folgendes Vorgehen:

- Drücken Sie den **"SEL"**-Taster rechts unten so lange, bis die X-Zeitbasis umrahmt ist (wie hier im Bild)
- Drücken Sie nun die **"OK"**-Taste für ca. 2 Sekunden --> Messwerte werden eingeblendet
- Drücken Sie die **"OK"**-Taste erneut für ca. 2 Sekunden --> Messwerte werden ausgeblendet

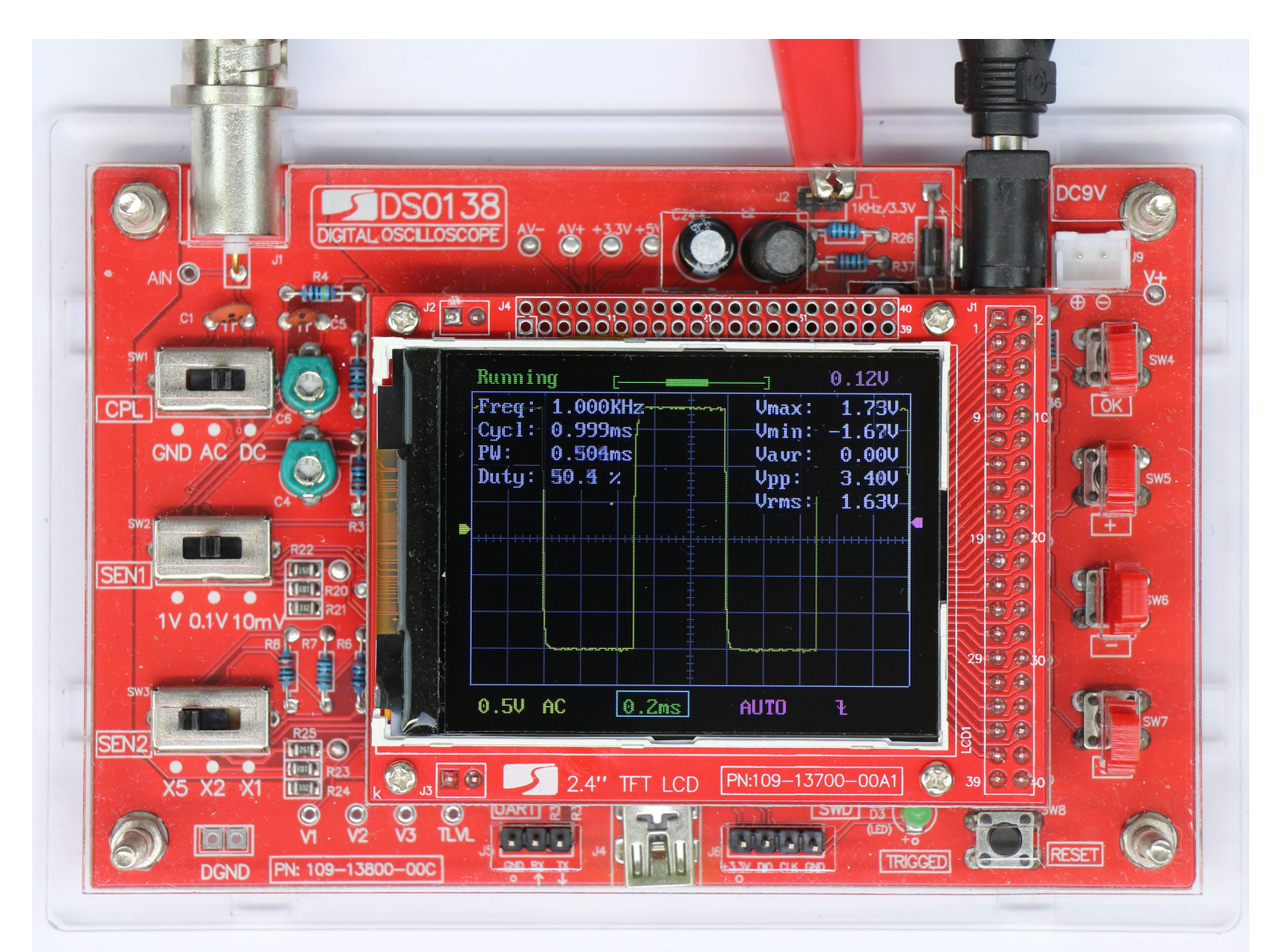

*Abbildung 3: Tastkopf-Abgleich Teil 1*

Zum Abgleich des mitgelieferten Krokokabel-Tastkopfes (oder eines beliebigen Oszilloskop-Tastkopfes) gehen Sie wie folgt vor:

- Verbinden Sie die rote Krokoklemme (oder die Tastkopf-Spitze) mit dem 1kHz-3,3V Rechteck-Signal am oberen Rand der Platine. Dabei nur am rechten Pin der 2-poligen Stiftleiste anschliessen und nicht die beiden Pins versehentlich kurzschliessen!
- Die Eingangsempflichdlichkeit wie im Bild auf 500 mV/Skalenteil einstellen: (**"SEN1"**-Schiebeschalter auf **"0.1V"**, **"SEN2"** auf **"x5**" stellen)
- Zeitbasis wie im Bild auf 0,2ms/Skalenteil einstellen:
	- **"SEL"**-Taste so oft drücken, bis blauer Rahmen um die Zeitbasis dargestellt ist
	- mit den **"+"** und **"-"** Tasten so oft weiterstellen, bis **"0.2ms"** auf dem Display angezeigt wird
- mit Kapazitätstrimmer C4 das Rechtecksignal auf saubere Flanken ohne Verrundung oder Überschwinger abgleichen
- Die Eingangsempflichdlichkeit nun auf 1 V/Skalenteil einstellen: (**"SEN1"**-Schiebeschalter auf **"1V"**, **"SEN2"** auf **"x1**" stellen)
- nun mit Kapazitätstrimmer C6 das Rechtecksignal erneut abgleichen

### **©2018 Roger Leifert, AK-Modul-Bus Computer GmbH, Viktoriastr. 45, 44787 Bochum www.ak-modul-bus.de YouTube-Kanal: "KainkaLabs"**

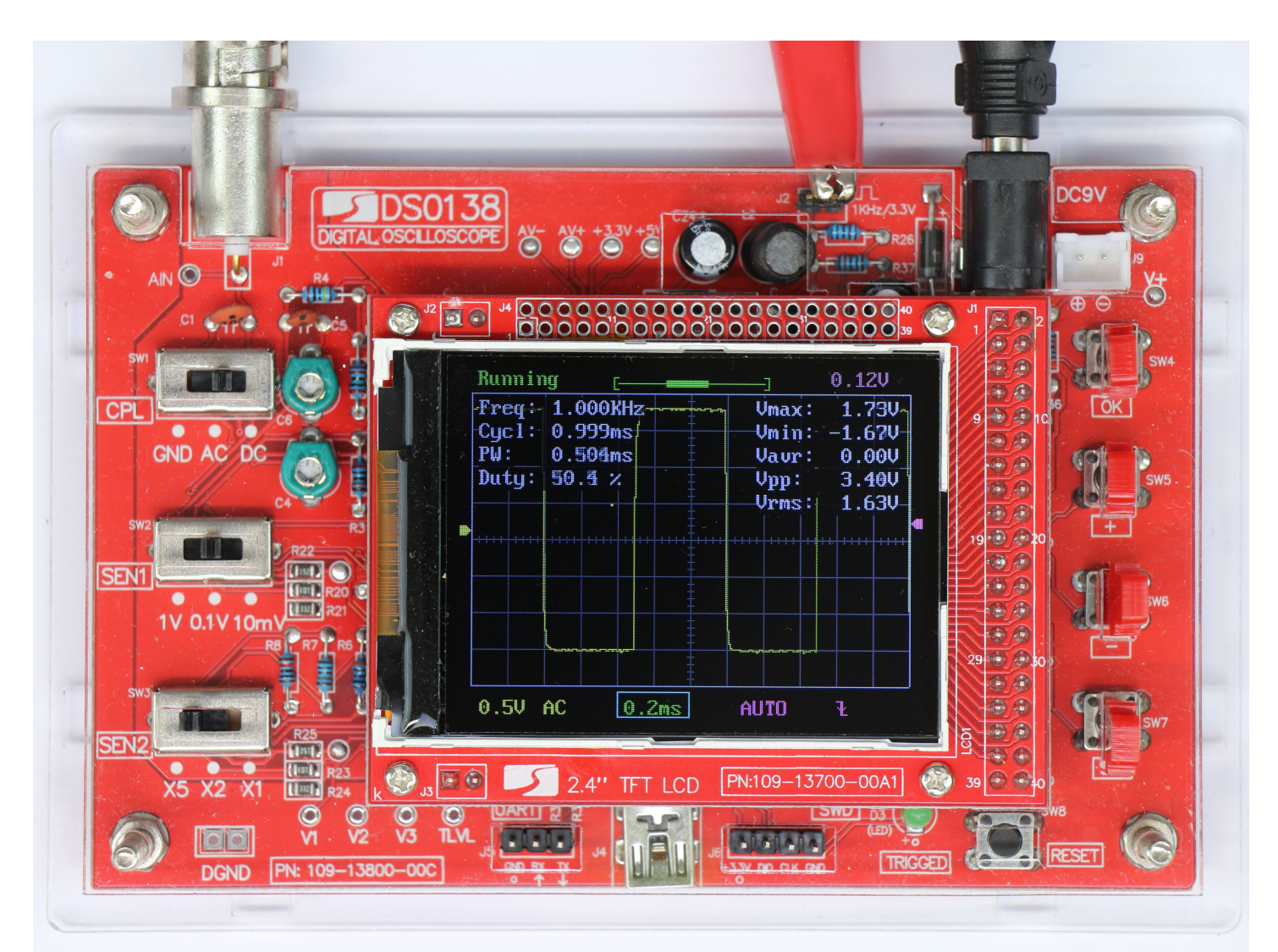

*Abbildung 4: Menüpunkt 1: Zeitbasis-Einstellung*

Das Auswahlmenü zur Einstellung der diversen Funktionen erreicht man durch kurzes Drücken der **"SEL"**- Taste rechts unten.

Es wird immer ein Rahmen um die gerade einzustellende Funktion gezeichnet (hier: Zeitbasis **"0.2ms"**)

Die Menüpunkte werden durch wiederholtes Drücken der "SEL"-Taste zyklisch durchlaufen:

- Zeitbasis
- Modus: NORMAL/SINGLE/AUTO
- Trigger-Flanke: steigende/fallende Flanke
- Trigger-Pegel
- Verschiebe Bild in X-Richtung (links/rechts) --> Verschieben des Ausschnittes im 1024-Punkte Speicher
- Verschiebe Bild in Y-Richtung (oben/unten)

Der jeweils aktive Menüpunkt wird durch Drücken der **"+"** und **"-"** Taste verändert.

Drücken der **"OK"**-Taste speichert den gewählten Wert und beendet das Menü.

Machen Sie sich zunächst mit der Menüfunktion für die Zeitbasis mit dem 1 kHz Rechtecksignal vertraut.

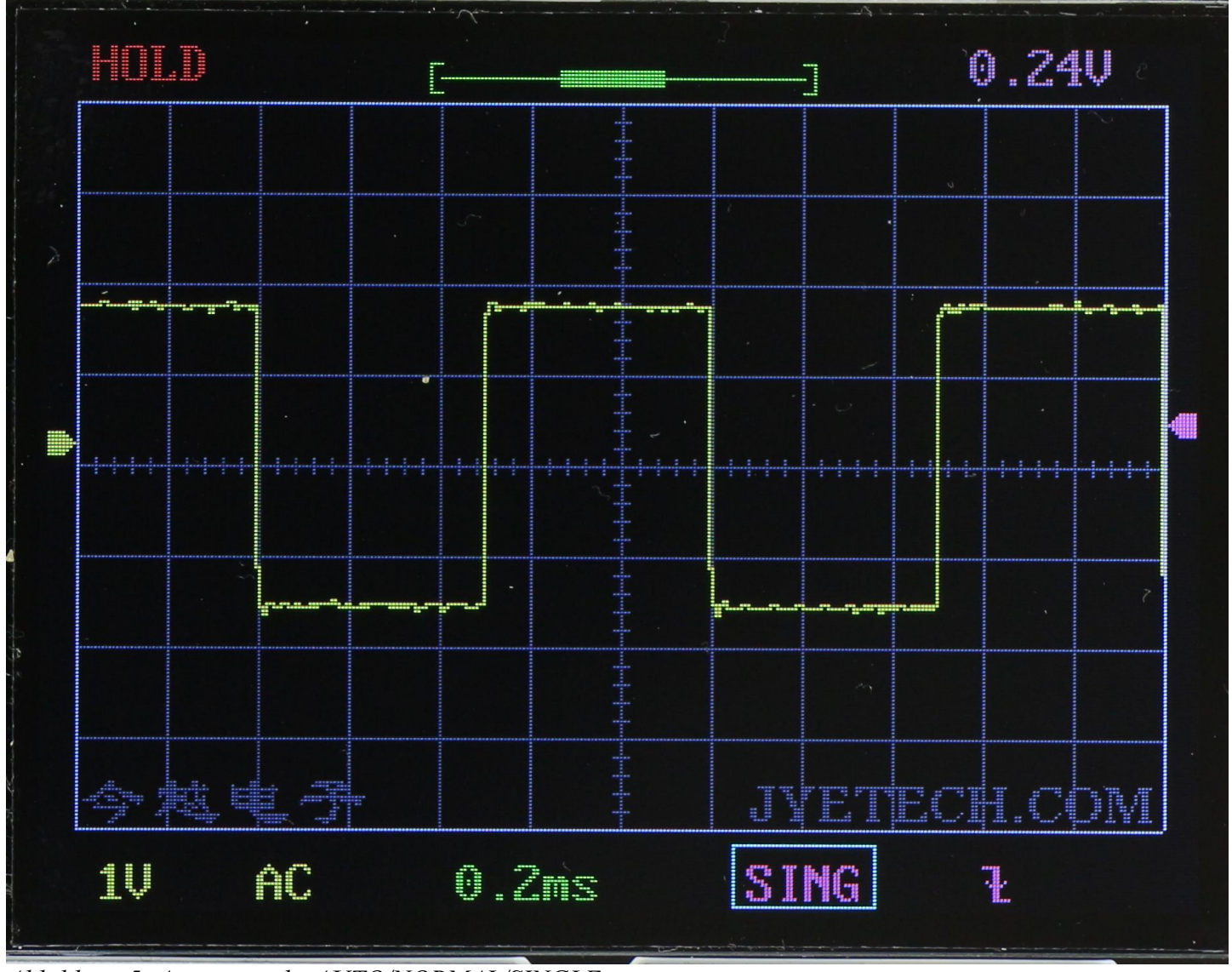

*Abbildung 5: AnzeigemodusAUTO/NORMAL/SINGLE*

Der nächste Menüpunkt stellt den Anzeigemodus ein:

- **"AUTO"** bedeutet, dass die Anzeige fortlaufend aktualisiert wird, unabhängig davon, ob das Signal den Triggerpegel erreicht oder nicht
- **"NORMAL"** bedeutet, dass die Anzeige nur aktualisiert wird, wenn das Signal den Triggerpegel erreicht. Dazwischen bleibt die Anzeige auf dem letzten Trigger-Ereignis eingefroren
- **"SINGLE"** bedeutet, dass die Anzeige nur 1x beim nächsten Trigger-Ereignis aktualisiert wird ("Single Shot").

Danach geht das DSO138 in den **"HOLD"**-Modus (angezeigt links oben auf dem Display) und stoppt. Will man ein erneutes Ereignis triggern lassen, drückt man die **"OK"**-Taste, die hier zwischen "Hold" und "Run"-Modus umschaltet, erneut.

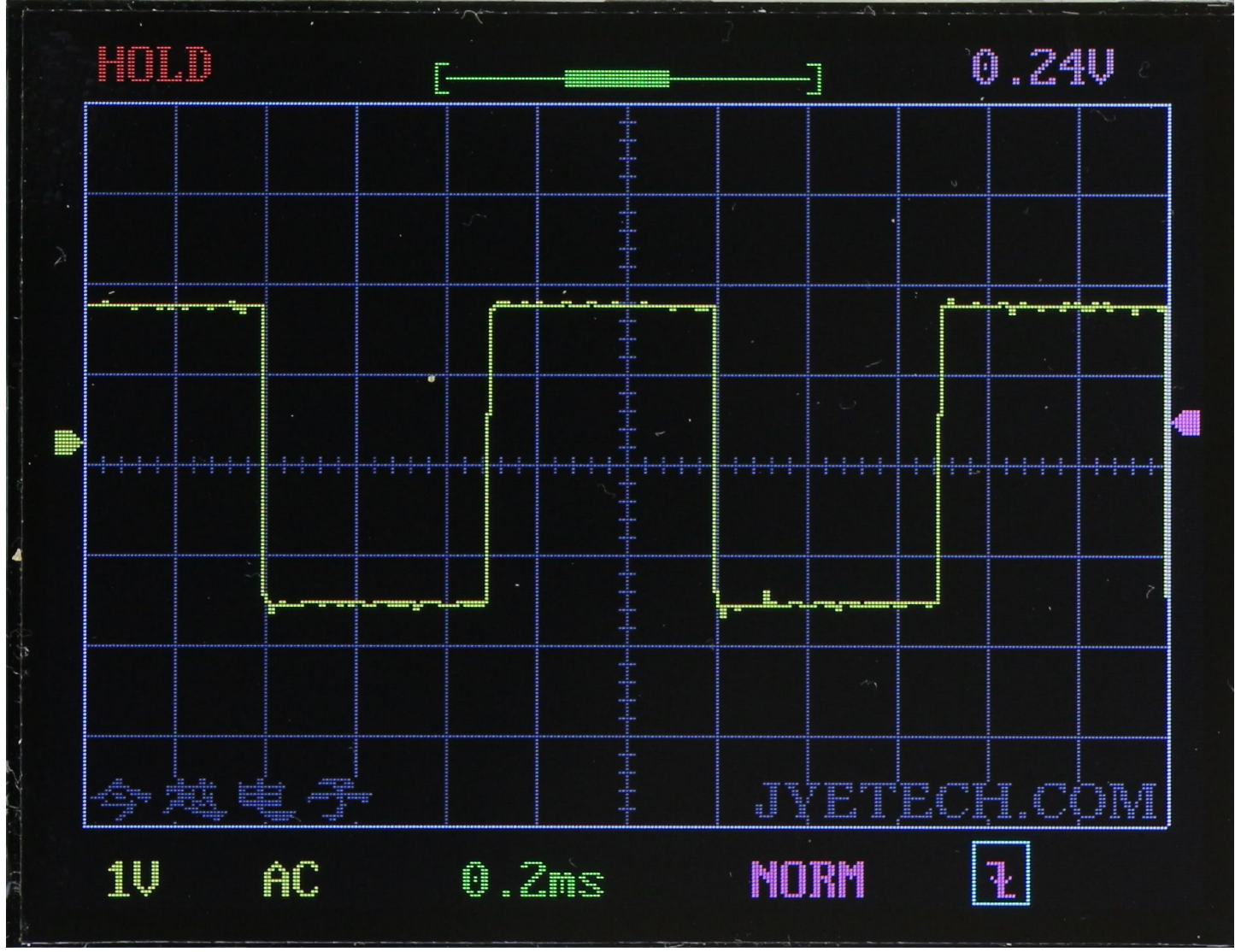

*Abbildung 6: Triggerflanke steigend/fallend*

Der nächste Menüpunkt schaltet zwischen Triggerung auf fallende oder steigende Flanke mittels der "+" und "-" Taste um.

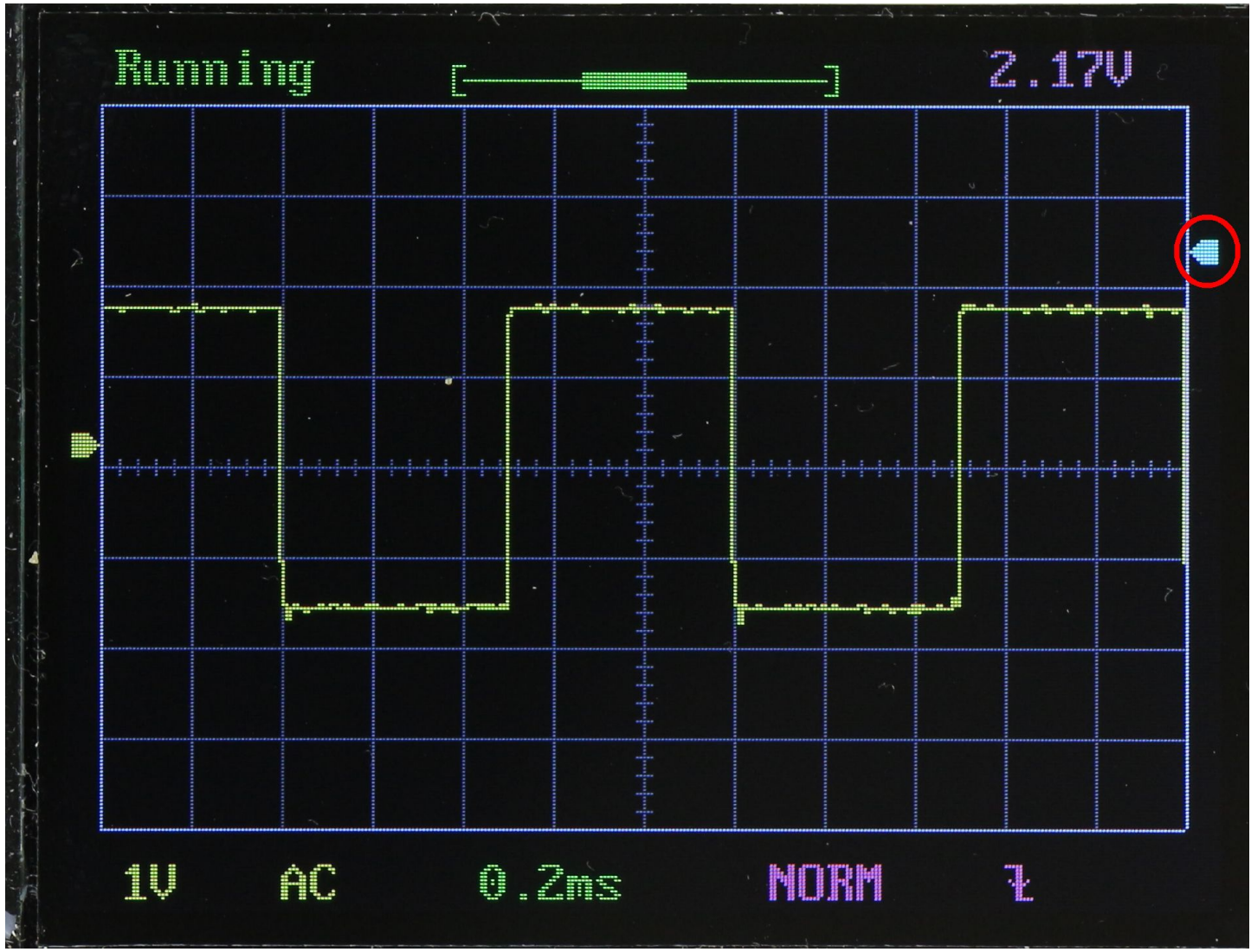

*Abbildung 7: TriggerpegelEinstellung*

Der nächste Menüpunkt stellt den Triggerpegel ein.

Der kleine Pfeil am rechten Rand für die Position des Triggerpegels wechselt zur Kennzeichnung seine Farbe von Violett auf Hellblau.

Der Pegel wird mittels der "+" und "-" Taste verändert.

Längeres Drücken einer der Tasten beschleunigt das Verschieben des Triggerpegels.

Der Absolutwert des Triggerpegels wird rechts oben im Display dargestellt.

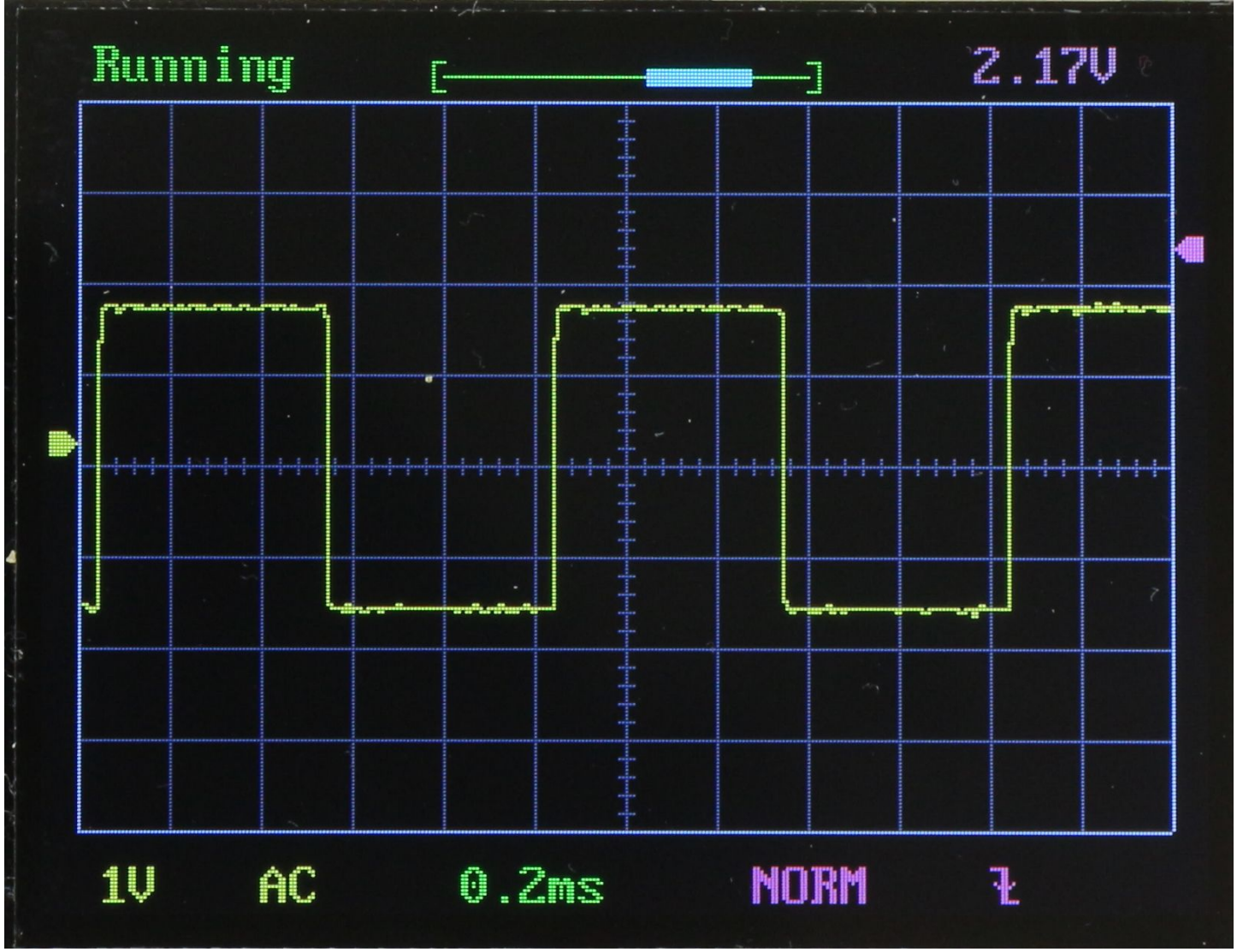

*Abbildung 8: X-Position des Bildausschnitts verschieben*

Der nächste Menüpunkt verschiebt den Bildausschnitt innerhalb des Speicherbereichs.

Der Schiebebalken am oberen Rand für die Position des Bildausschnitts wechselt zur Kennzeichnung seine Farbe von Grün auf Hellblau.

Die Position wird mittels der "+" und "-" Taste verändert.

Längeres Drücken einer der Tasten beschleunigt das Verschieben.

Da das DSO138 intern 1024 Abtastwerte pro Messintervall aufnimmt, das Display aber eine nur eine horizontale Auflösung von 320 Punkten hat, kann man somit innerhalb des gesamten aufgenommenen Datenbereichs hin- und herscrollen.

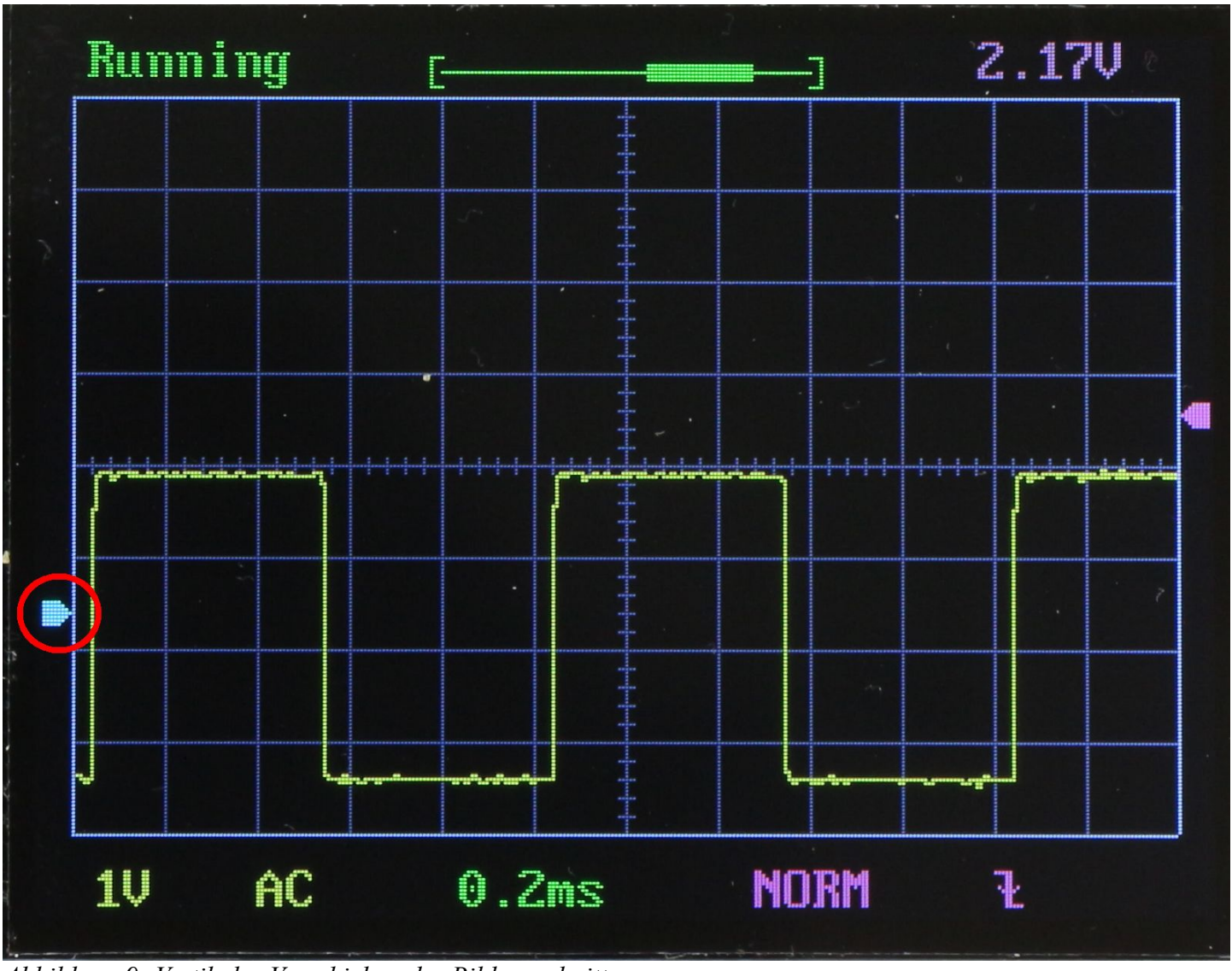

*Abbildung 9: Vertikales Verschieben des Bildausschnitts*

Da das DSO138 mit 12 bit Auflösung sampelt, bleibt noch ein zunächst nicht dargestellter Bereich oberhalb und unterhalb des dargestellten Ausschnittes in Y-Richtung (vertikal). Dieser kann durch vertikales Verschieben des Bildausschnitts sichtbar gemacht werden.

Der kleine Pfeil am linken Rand für die Position des Triggerpegels wechselt zur Kennzeichnung seine Farbe von Gelb auf Hellblau.

Der Pegel wird mittels der "+" und "-" Taste verändert.

Längeres Drücken einer der Tasten beschleunigt das Verschieben des Triggerpegels.

#### **Sonderfunktion: "SAVE" und "RECALL":**

Wenn man die "SEL" und die "+"-Taste gleichzeitig drückt, wird das aktuelle Bild intern abgespeichert.

Dieses kann durch Drücken der "SEL" und "-" Taste wieder aus dem Speicher auf den Bildschirm zurückgeholt werden.

## **Sonderfunktion: DC-Offset nullen:**

Falls die OV-Linie (eingangskopplung auf "GND") nicht exakt in der Mitte des Bildschirm (bzw. genau neben dem linken Pfeil für die vertikale Bildlage) liegt, kann man diesen DC-Offset ausnullen.

- Drücken Sie die "SEL"-Taste solange, bis wie auf der vorherigen Seite das kleine Dreieck links für die Vertikalposition hellblau dargestellt wird
- Drücken Sie die "OK"-Taste für 2 Sekunden.
- Der blaue Pfeil links sollte nun exakt auf der Mittellinie stehen.
- Bei der höchsten Empfindlichkeit (10 mV/Skalenteil) kann trotzem ein leichter Offset verbleiben.

#### **Technische Daten:**

- Bandbreite DC-200 kHz
- Samplerate: 1 MHz
- Auflösung: 12 bit
- Empfindlichkeit: 10mV/Div. ... 5 V/Div. (erweiterbar durch 1:10 oder 1:100 Tastkopf)
- max. Eingangsspannung  $100V_{\rm ss}$  (erweiterbar durch 1:10 oder 1:100 Tastkopf)
- Genauigkeit: <5%
- Eingangsimpedanz: 1 MOhm / 20 pF
- Zeitbasis: 10µs/Div. ... 500 s/Div.
- Speichertiefe: 1024 Abtastpunkte
- HOLD-Funktion (Speicher)
- eingebautes Rechtecktestsignal zum Tastkopfabgleich 1 kHz/3.3V
- Abgleichtrimmer für 0,1V und 1V-Empfindlichkeitsbereich
- Triggerung: AUTO, NORMAL, SINGLE, steigende oder fallende Flanke
- Stromversorgung 8...12V/120mA
- Gewicht: 70g (ohne Tastkopf)
- Abmessungen (BxHxT): 117x15x76 mm